# UTILISER

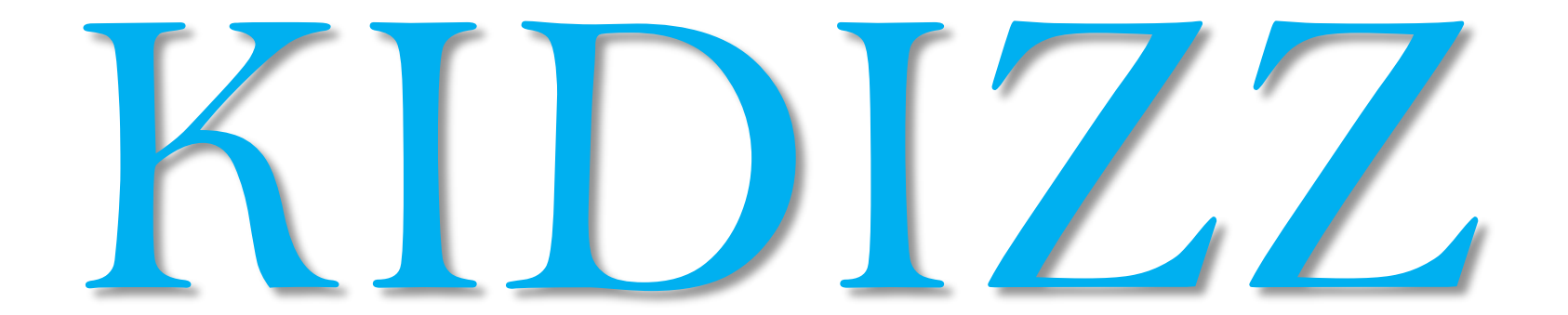

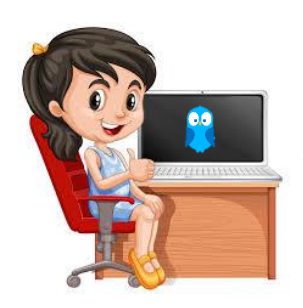

### **Première connexion** (depuis un PC et un autre moteur de recherche que explorer)

#### Se connecter à l'adresse : **fol49.kidizz.com/join**

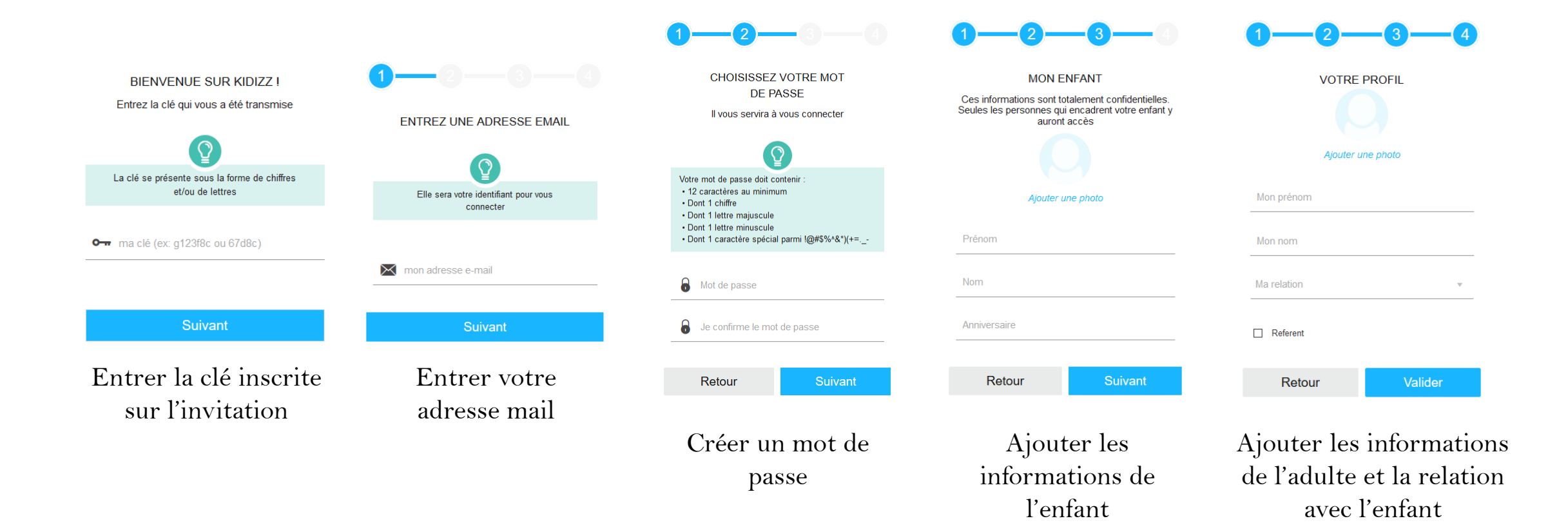

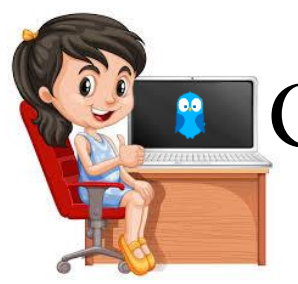

## $\bullet$  Connexion avec une nouvelle clé (depuis un PC et un autre moteur de recherche que explorer)

#### Se connecter à l'adresse : **fol49.kidizz.com/join**

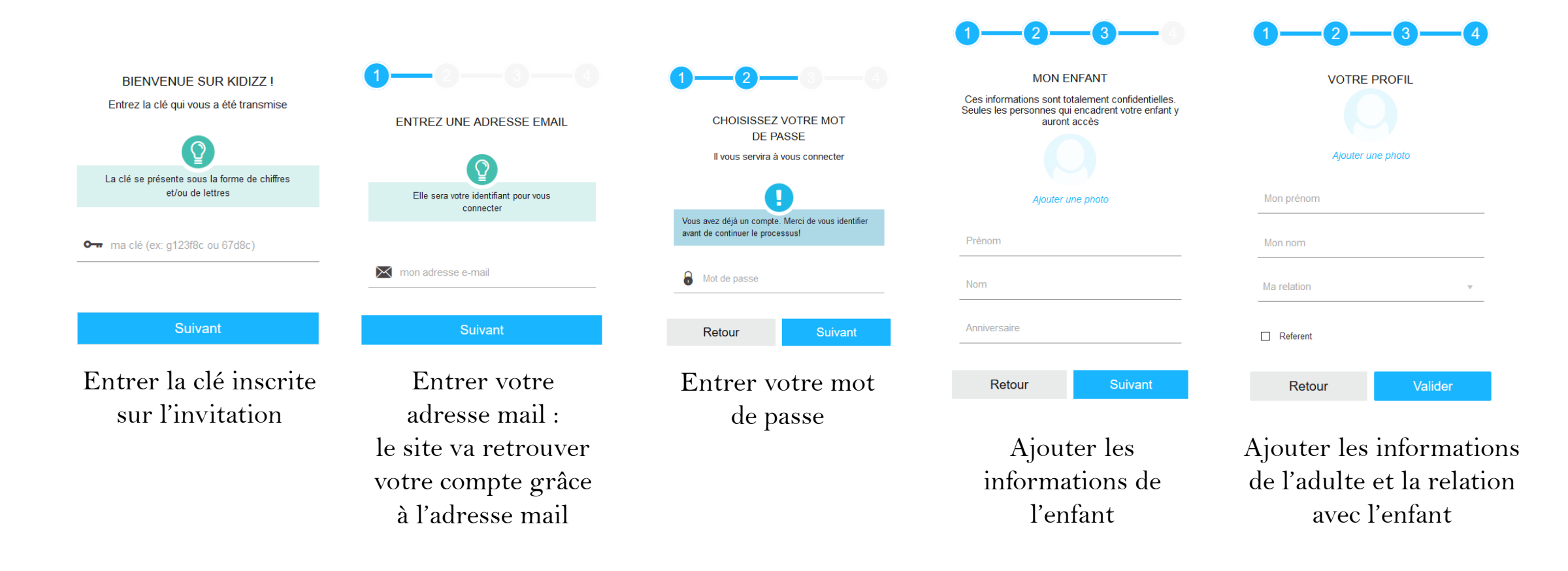

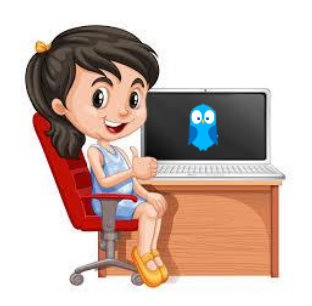

# Connexion pour voir les publications

Se connecter à l'adresse : https://kidizz.com/

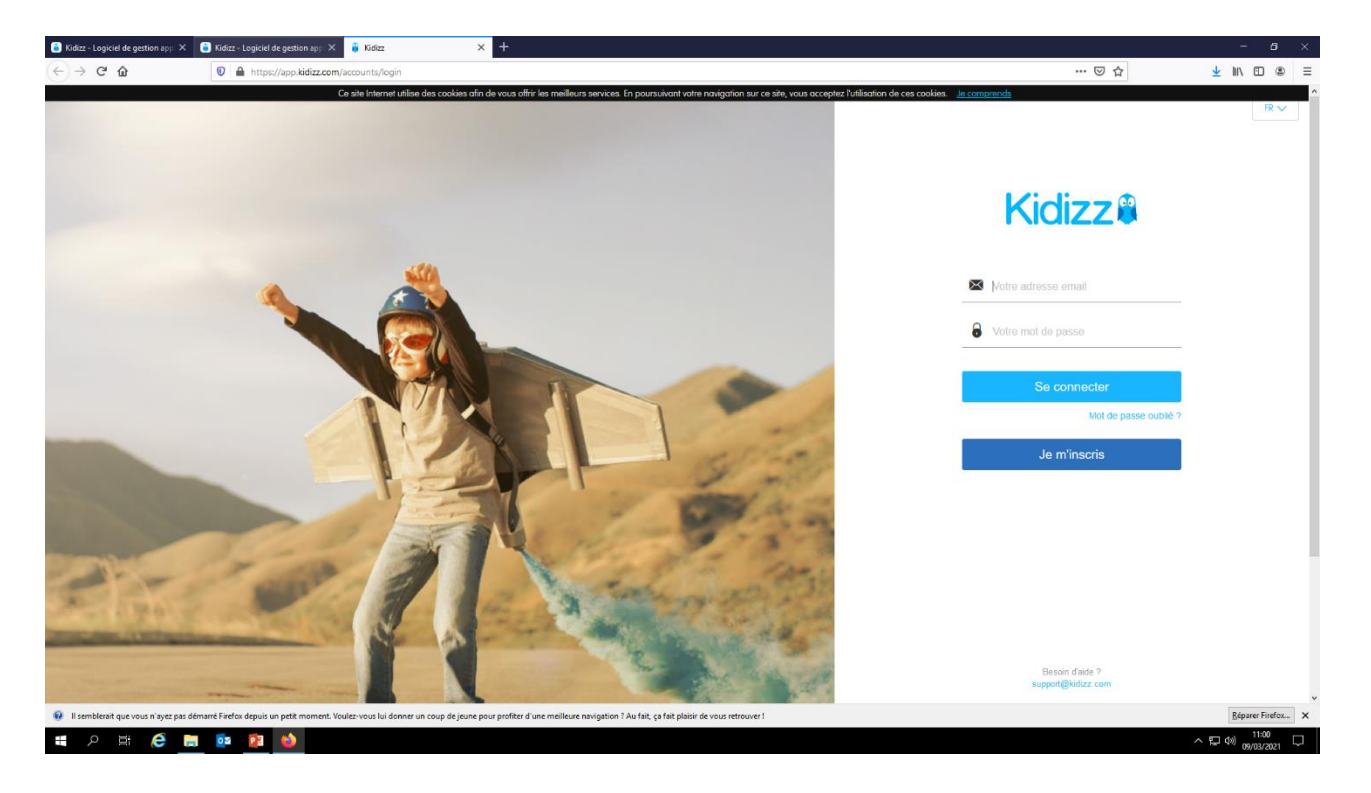

Entrer l'adresse mail et le mot de passe

Cliquer sur « Se connecter »

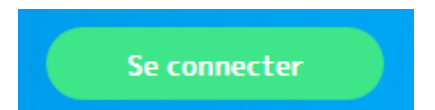

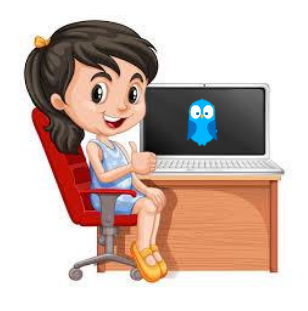

## Page d'accueil

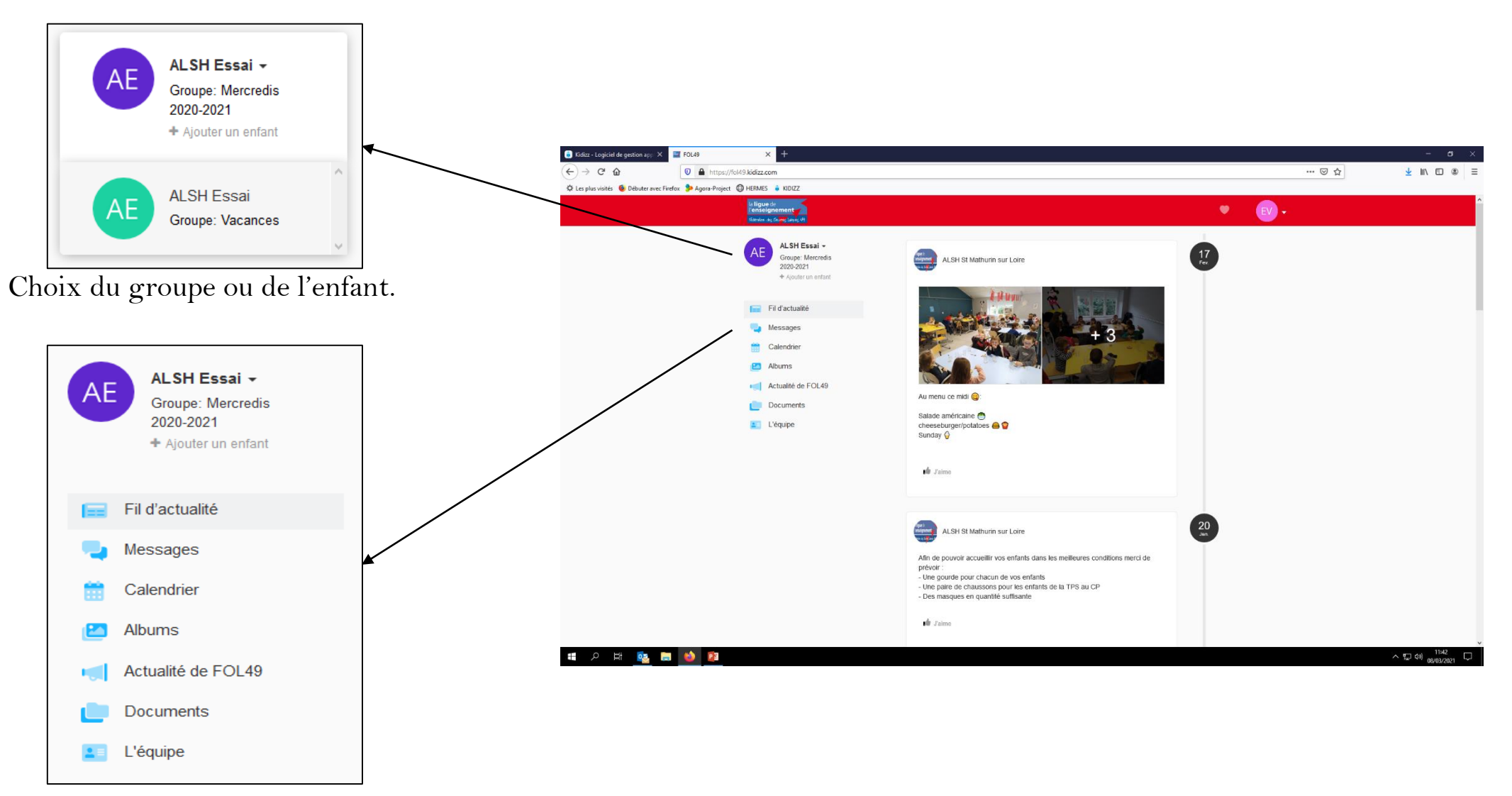

Menu avec les rubriques accessibles. 5

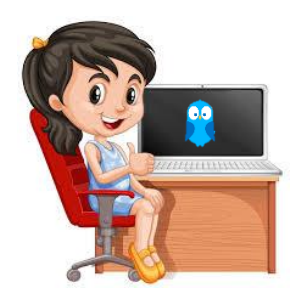

# Rubriques accessibles

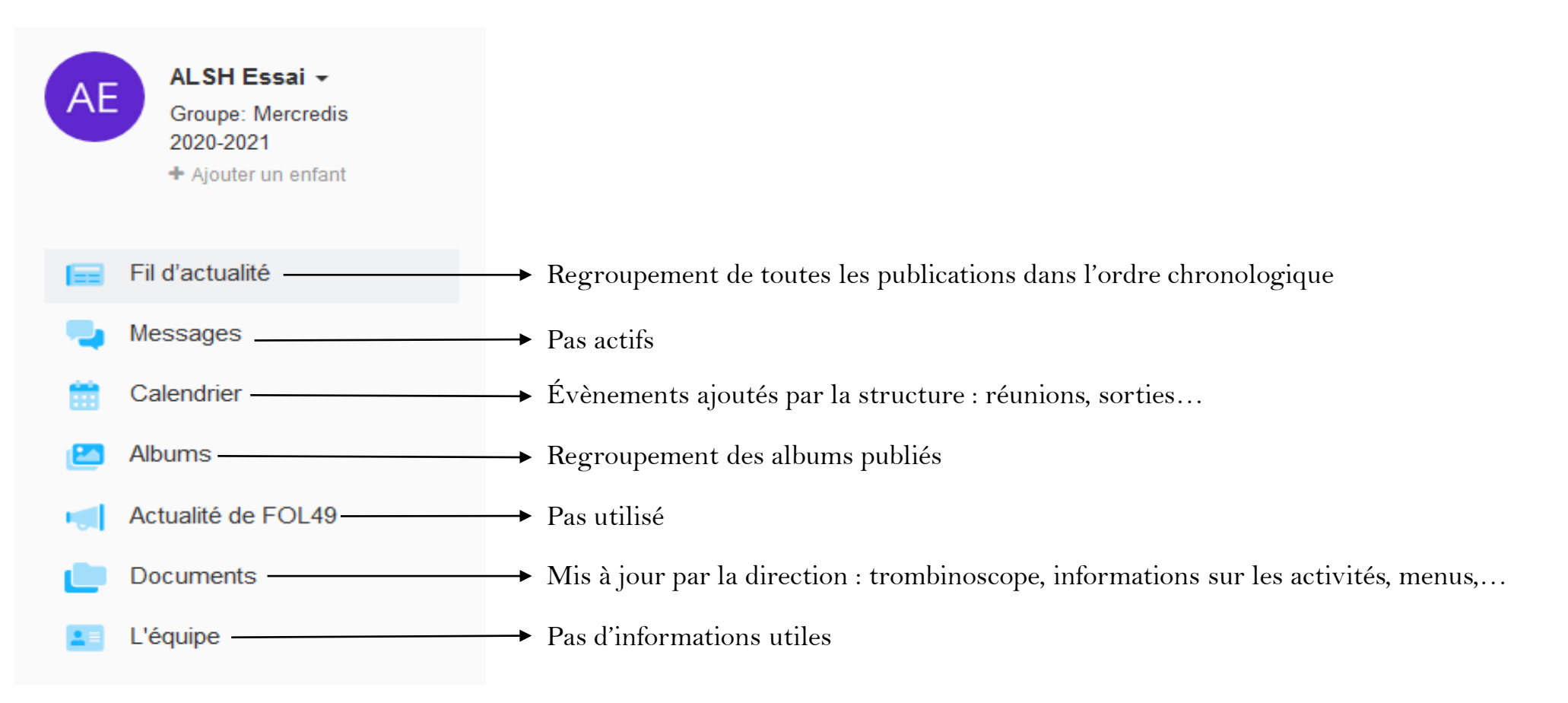